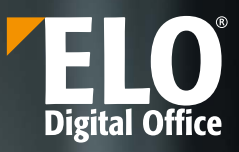

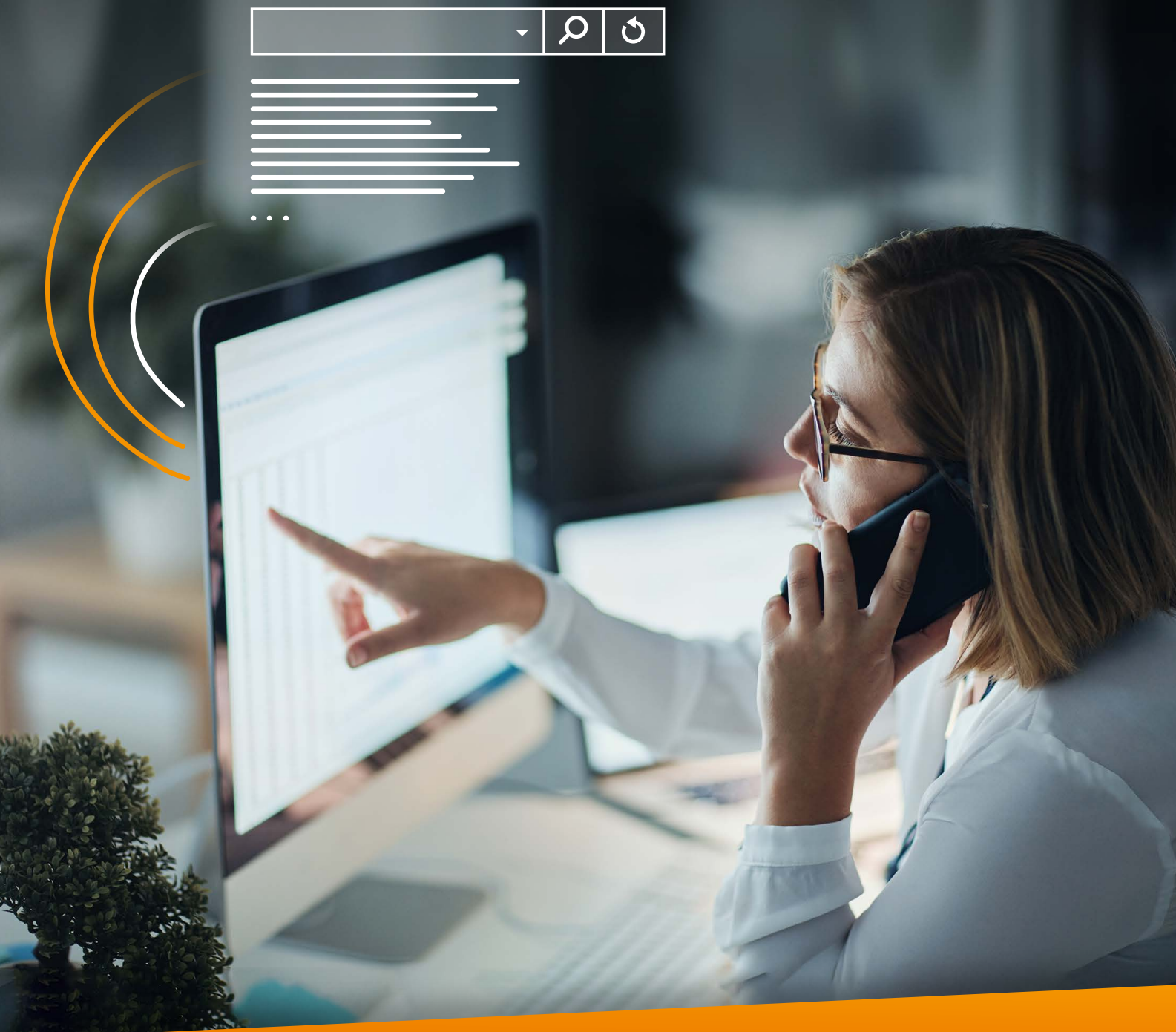

ELO **iSearch**

# **A ferramenta de pesquisa inteligente do** ELO **ECM Suite**

AT THE **T** OF YOUR BUSINESS

www.elo.com

## **Pare de pesquisar, comece a encontrar**

**Encontre documentos e informações em poucos segundos – graças ao** ELO **iSearch integrado ao** ELO **ECM Suite.**

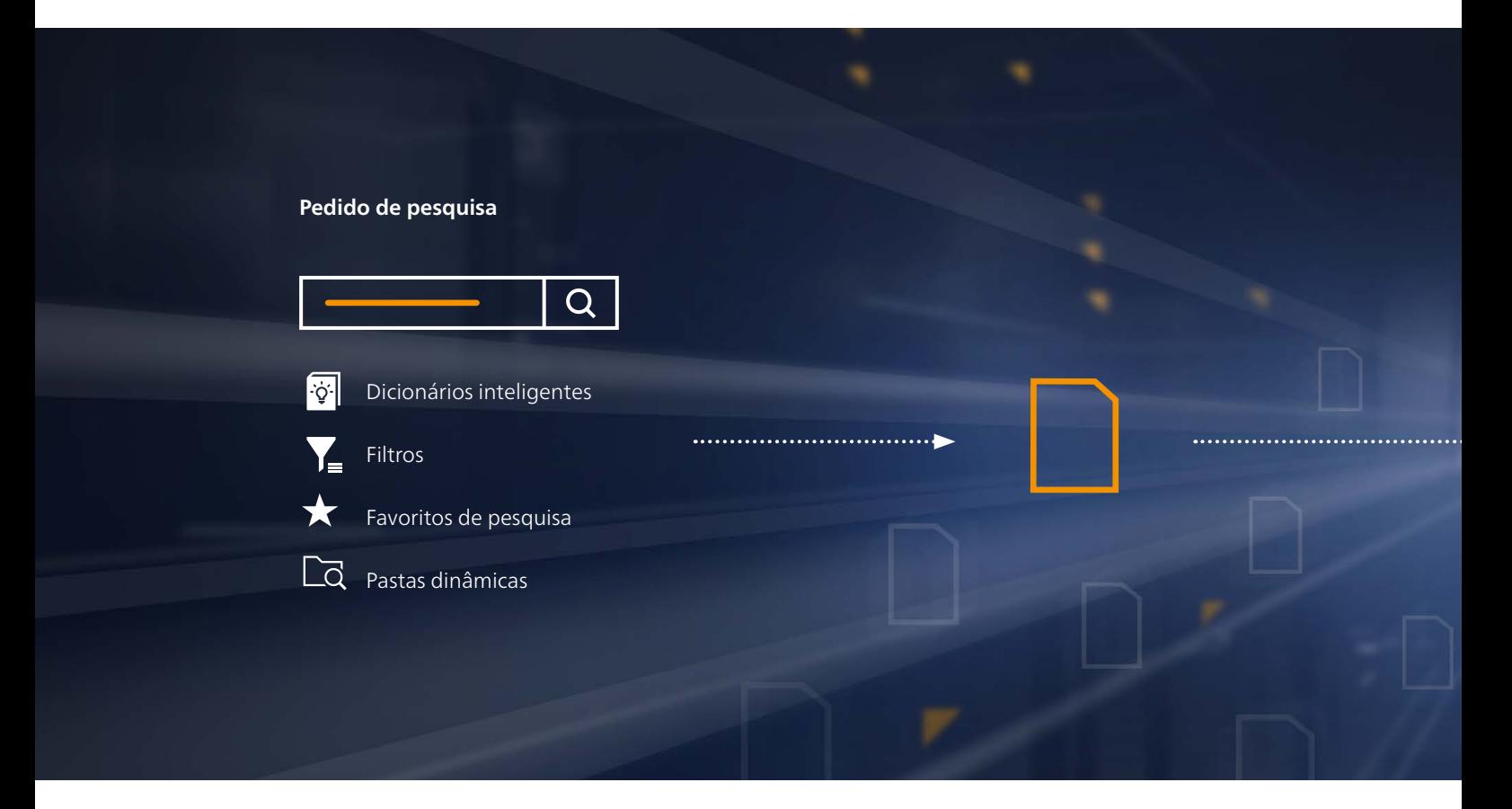

O mecanismo de pesquisa integrado ao ELO **ECM Suite**, o ELO **iSearch**, fornece acesso a informações do sistema ELO e a vários aplicativos conectados, ou até mesmo ao sistema de e-mail - entregando ótimos resultados. Você também pode clicar em diversas opções de filtro para refinar ou ampliar os resultados de sua pesquisa. Mas isso não é tudo. Você pode facilmente salvar solicitações de pesquisa recorrentes como favoritos, ou usar as pastas dinâmicas, que atualizam suas consultas automaticamente – para encontrar as informações e gastar menos tempo nas pesquisas.

#### **Pesquisa inteligente por texto completo e termos de pesquisa alternativos**

Além da pesquisa por metadados ou da pesquisa de documentos dentro de uma estrutura hierárquica de arquivamento, a pesquisa pelo conteúdo efetivo de um documento, ou seja, a pesquisa por texto completo, é um instrumento importante. Porém, a pesquisa por texto completo tem suas limitações. Por exemplo, a pesquisa pelo termo "apólice de seguro" retornaria apenas os resultados contendo exatamente esta combinação de palavras. O ELO **iSearch** permite encontrar também os documentos que contêm apenas a palavra "apólice", ou apenas a palavra "seguro". Os dicionários inteligentes dividem os termos compostos em seus elementos individuais, ou procuram seu radical. Não se preocupe com os plurais, verbos flexionados ou outros termos compostos, ao inserir os termos da pesquisa – o mecanismo de pesquisa faz isso em segundo plano. E o que ocorre se o termo inserido tiver um erro de grafia? Não se preocupe. Se o usuário inserir "apólicie" no lugar de "apólice", o ELO **iSearch** exibirá a seguinte mensagem: "Você quis dizer apólice?"

Quando você insere "apó", a pesquisa linguística do ELO **iSearch** oferece sugestões apropriadas, como "apólice", "apóstrofe", "apóstolo" ou "após". As informações adicionais de sua solicitação de pesquisa permitem que você obtenha resultados mais rápidos, mesmo quando não tem a certeza do que está procurando.

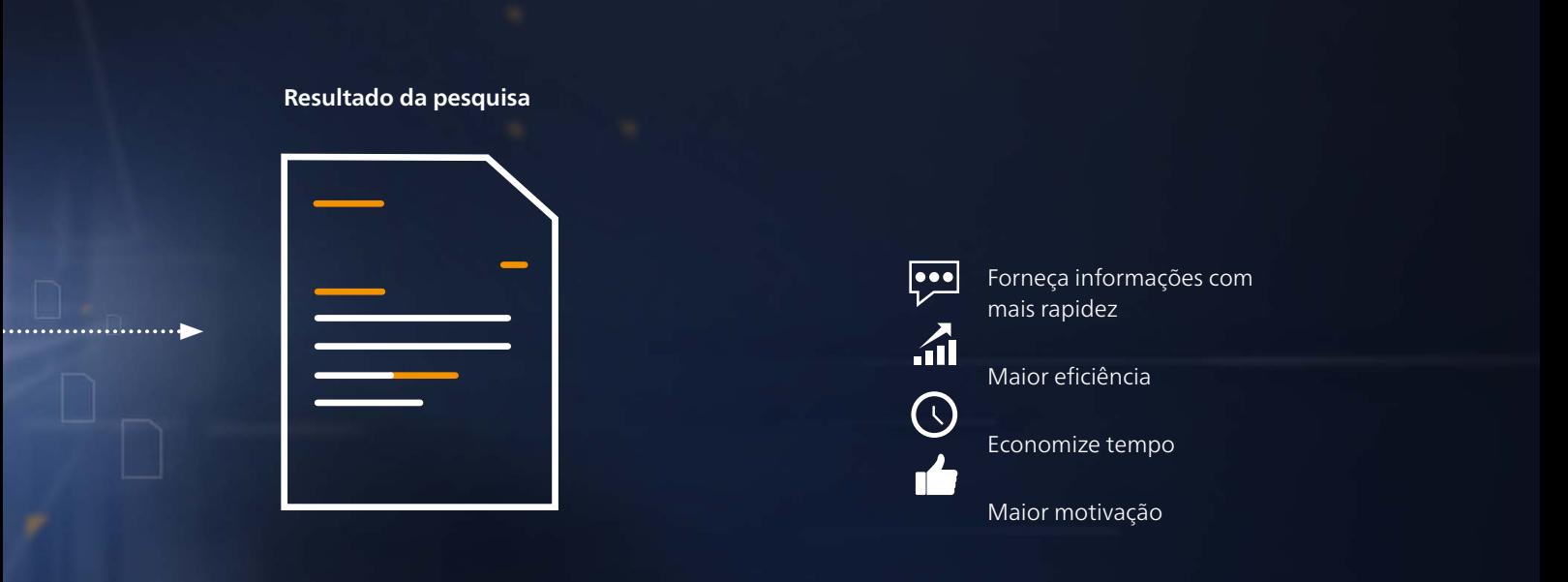

#### **Opções de filtro e favoritos de pesquisa**

Especialmente quando se trabalha com grandes volumes de dados no sistema ELO, uma solicitação de pesquisa muito genérica, como "fatura" ou "e-mail", pode gerar uma longa lista de resultados sem utilidade.

Porém, com poucos cliques nas versáteis opções de filtro, o ELO **iSearch** exclui os resultados sem utilidade, para que você encontre o que precisa com muito mais rapidez. Você pode saber quem editou a fatura pela última vez, a data em que ela foi arquivada ou se ela está na forma de um arquivo PDF. Com esses conhecimentos, você pode definir os filtros apropriados e refinar sua lista de resultados em tempo real.

Você costuma procurar os mesmos documentos muitas vezes? Por exemplo, contratos de fornecedores antigos ou cotações atuais? Você pode facilmente salvar as solicitações de pesquisa recorrentes como os favoritos de pesquisa no ELO **iSearch**. Com um clique no favorito de pesquisa salvo, você acessa rapidamente resultados, o que permite monitorar os documentos mais importantes.

#### **Pare de pesquisar, comece a encontrar usando as pastas dinâmicas**

Não seria prático se você não precisasse fazer nenhuma pesquisa? Deixe que o ELO **iSearch** trabalhe por você. Basta salvar um resultado de pesquisa específico, com todos os seus filtros e parâmetros, na forma de uma pasta dinâmica em seu sistema ELO. Essa pasta coleta a lista de todos os resultados de sua pesquisa e mantém essa lista atualizada. Assim, você não precisa repetir suas pesquisas – os resultados que você procura estarão sempre armazenados em sua pasta dinâmica. Faça pesquisas mais inteligentes, não mais difíceis.

#### **Pesquisa inteligente com o** ELO **iSearch**

- Refine os resultados da pesquisa com as opções de filtro abrangentes
- > Salve as pesquisas recorrentes como favoritos
- Automatize as solicitações de pesquisa, com as pastas dinâmicas

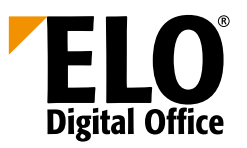

#### ELO **iSearch**

## **A ferramenta de pesquisa inteligente do** ELO **ECM Suite**

### **AT THE**  $\bigtriangledown$  **OF YOUR BUSINESS**

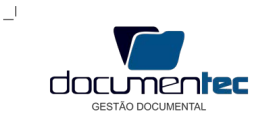

**DOCUMENTEC** – Gestão Documental Rua Francisco Severiano de Vasconcelos, 122 Quadra Q-26 L-1M - Galpão 05 Parque Esperença Cep.: 58.108-531 Cabedelo - PB Brasil Tel.: 0055 83 3512 3306

**Europa (Matriz)**

ELO Digital Office GmbH www.elo.com/en/contact

**Asia** PT ELO Digital Office Indonési www.elo.com/id/contact

**América do Norte** ELO Digital Office Corporation www.elo.com/us/contact

 $\mathbb{L}$ 

Ē

**Asia –Pacific** ELO Digital Office AU/NZ Pty Ltd www.elo.com/au/contact

**Africa** ELO Digital Office (Pty) Ltd. www.elo.com/za/contact

**Em todo o mundo**<br>Encontrar mais <sup>cons</sup> Encontrar mais filiais www.elo.com/pt/locations

Mais informações: www.elo.com/br/isearch

ELO", ELOprofessional", ELOenterprise", ELOffice" e ELO ECM Suite" são marcas comerciais registradas da ELO Digital Office GmbH na Alemanha e/ou em outros países. Outros nomes de empresas, produtos ou serviços<br>propriedades